# **Chapter 6**

# **Misc**

c 2011 Claus Thorn Ekstrøm

(2) 2011 Claus Thorn Elstrom<br>
These pages contain a mix of additional rules/rips/tricks/ideos to the<br>
figure pages contain a mix of additional allows were detail in progress<br>
There is no final were then Project Theorem Tu These pages contain a mix of additional rules/tips/tricks/ideas to the R Primer published by Chapman & Hall. They are a work in progress, appear in the order they are finished, and may eventually be incorporated in a future version of the R Primer. They have not been copyedited nor have they been thoroughly checked. This version is dated November 25, 2011. The newest version of this document can be found at either

www.rprimer.dk

or

www.statistics.life.ku.dk/primer/

Comments and suggestions are more than welcome. Note: the page numbering starts at two pages later than the printed book because these new additions have increased the index.

Claus Thorn Ekstrøm (email: claus@rprimer.dk).

**Various tidbits**

# **6.1 Change the reference level**

**Problem:** You want to reorder the levels of a factor to ensure that a specific level comes first.

**Solution:** By default, R orders factor levels according to their alphabetical/lexicographic order. This is especially useful for models, when the first factor levels is taken as the reference level.

#### 290 *The R Primer*

The relevel function sets the first level of an unordered factor. It takes the factor as first argument, and the ref argument expects a string which sets the factor level that is to be first.

```
f \leftarrow factor(LETTERS[1:5])\leq f
[1] A B C D E
Levels: A B C D E
> f <- relevel(f, ref="D") # Set level D as reference
\rightarrow f
[1] A B C D E
Levels: D A B C E
```
*See also:* The Relevel function from the Epi package can set the order of each of the factor levels and not just the first level.

## **6.2 Create a hanging rootogram**

**Problem:** Create a hanging rootogram to compare an emperical distribution to a theoretical distribution.

 $\frac{1}{2}$  for  $\approx 2$  and  $\approx 0.000$  for  $\approx 0.000$  for  $\approx 0.000$  for  $\approx 0.000$  for  $\approx 0.000$  for  $\approx 0.000$  for  $\approx 0.000$  for  $\approx 0.000$  for  $\approx 0.000$  for  $\approx 0.000$  for  $\approx 0.000$  for  $\approx 0.000$  for  $\approx 0.000$  for **Solution:** Empirical distributions are often compared to a theoretical distribution graphically by overlaying the histogram of the empirical distribution with the theoretical distribution. It can be difficult to compare an empirical distribution to a theoretical distribution graphically because large frequencies tend to dominate the graph and because it is more difficult to compare curvilinear than linear discrepancies.

The hanging rootogram shifts the histogram bars so they are "hanging" from the theoretical distribution curve in order to visualize deviations from a horizontal line instead of from a curve. Additionally, a squareroot scale is used to put less emphasis on the larger frequencies.

The rootogram function from the vcd package produces hanging rootograms for discrete distributions. The rootogram requires two arguments: x which is a vector or one-way table of observed frequencies, and fitted which is a corresponding vector of fitted frequencies.

The scale argument defaults to "sqrt" but can be set to "raw" to prevent the use of the square-root transform of the frequencies. Also, the type argument can be set to "deviation" to visualize deviations between observed and fitted frequencies instead of hanging frequency bars.

In the example below we consider a classic dataset comprising 6115 families each with 12 children. We assume that the distribution of boys

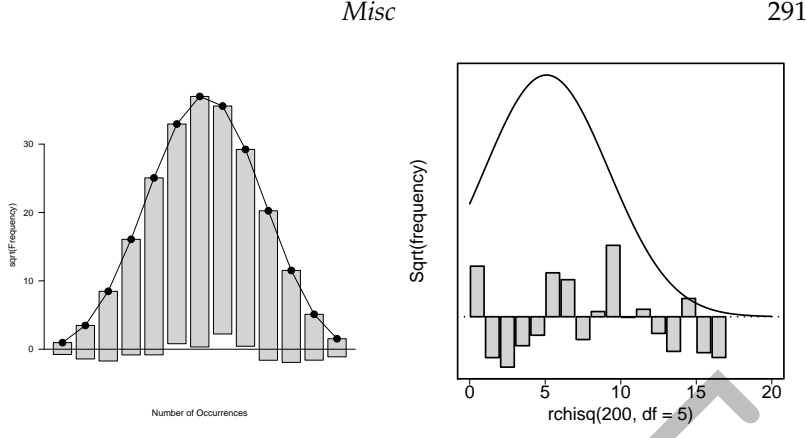

**Figure 6.1:** Hanging rootogram comparing the observed number of families with  $0, \ldots, 12$  boys and the corresponding fitted binomial distribution (left plot), and deviations between a Gaussian distribution and 200 observations from a  $\chi^2_5$ -distribution (right plot).

and girls in each family follows a binomial distribution, and estimate the probability of a random child being a boy.

```
> library(vcd)
> families <- c(3, 24, 104, 286, 670, 1033, 1343, + 1112, 829, 478, 181, 45, 7)
                   1112, 829, 478, 181, 45,
> boys <- 0:12*families + Count number of boys > # Estimate probability of a boy
  # Estimate probability of a boy
> phat <- sum(boys) / sum(families*12)
> rootogram(families, 6115*dbinom(0:12, size=12, p=phat))
```
The left-hand plot in Figure 6.1 shows the hanging rootogram. The deviations from the horizontal line appears to be non-random, and there are consistently too many observed families compared to the fitted frequencies under the binomial distribution in the two tails. This suggests that a simple binomial model may not provide a sufficient fit.

**Example 18 Example 18 C Example 18 Example 18 Example 18 Example 18 Example 18 Example 18 Example 18 Example 18 Example 18 Example 18 Example 18 Example 18 Example 18 Example 18 Example** Hanging rootograms can also be used to compare a quantitative vector with a continuous distribution. The rootonorm function from the kulife package compares a histogram from a vector of observed values to a Gaussian distribution. By default, the observed values are compared to a Gaussian distribution with mean and standard deviation that are estimated from the data, but a specific mean and standard deviation can be set using the mu and s arguments, respectively. Also, the rootonorm function has an optional argument, breaks, which either should be a character string "Sturges" to use Sturges' algorithm to decide the number of breaks or a positive integer that sets the number of breaks for the histogram.

292 *The R Primer*

```
> library(kulife)
```
> rootonorm(rchisq(200, df=5), type="deviation", breaks=15)

The right-hand plot in Figure 6.1 shows the deviations between a hanging rootogram based on 200 observations from a  $\chi_5$ -distribution and a Gaussian distribution with mean and standard deviation estimated from the available data vector.

## **6.3 Create a Venn or Euler diagram**

**Problem:** You want to create a Venn or Euler diagram to visualize relationships between groups.

**Solution:** An Euler diagram is a graphical representation of sets and the relation between these sets. A Venn diagram is a special case of an Euler diagram where all possible relationships between the sets are included. Euler and Venn diagrams are useful tools for visualizing complex hierarchies when the number of sets is not too large.

The venn function from the gplots package can draw Venn and Euler diagrams with up to 5 sets. It takes a list of vectors as input, where each vector defines a set and the vector elements define the elements that comprise the set.

The optional argument simplify can be set to TRUE to produce Euler diagrams (i.e., where empty group combinations are omitted where possible).

The following code shows the relationship between three sets where the set elements are given as letters a through p. The output is seen in the left-hand graph of Figure 6.2.

```
> library(gplots) = # Load the gplots package
> list1 <- c("a", "b", "c", "d", "e", "f", "g", "h")
> list2 <- c("a", "b", "c", "i", "j", "k", "l", "m", "p")
> list3 <- c("a", "b", "d", "e", "i", "j", "k", "n", "o")
> venn(list(Group1=list1, list2=list2, "Set 3"=list3))
```
6.3 Create a Venn or Euler diagram<br>
Troblem: You want to create a Venn or Euler diagram to visualize<br>
relationships between groups.<br>
Solution: An Euler diagram is a graphical representation of sets and<br>
the relation betwe Alternatively, the venn function from the gplots package accepts a data frame with boolean variables that define group membership. In the example below we compare the relationship between 4 sets. The data frame rows correspond to all possible elements, while the variable define set memberships. The output is seen in the right-hand graph of Figure 6.2.

 $list4 \leftarrow c("a", "b", "d", "i", "p")$  # Add extra group

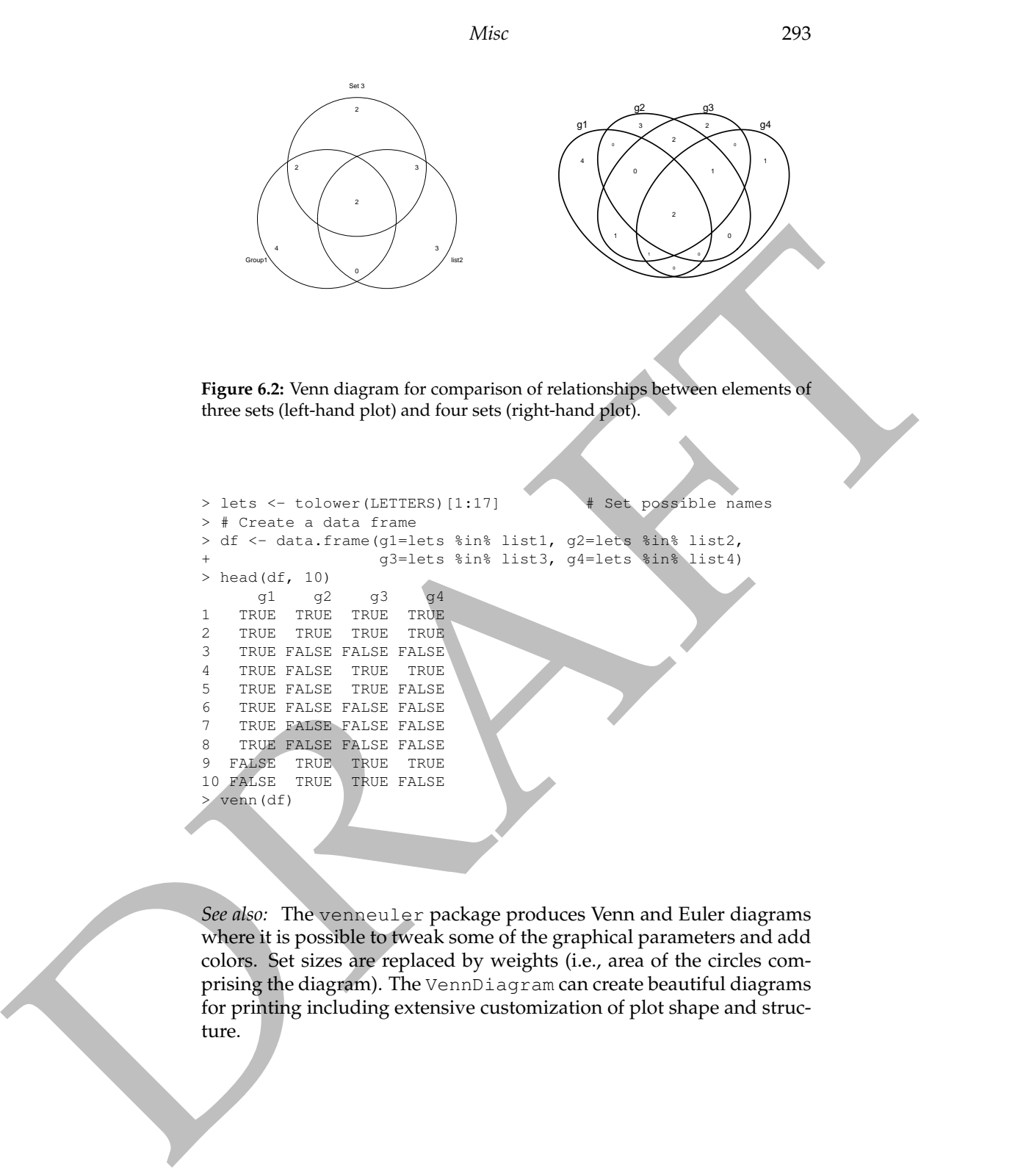

*See also:* The venneuler package produces Venn and Euler diagrams where it is possible to tweak some of the graphical parameters and add colors. Set sizes are replaced by weights (i.e., area of the circles comprising the diagram). The VennDiagram can create beautiful diagrams for printing including extensive customization of plot shape and structure.

294 *The R Primer*

# **6.4 Unload a package**

**Problem:** You want to "unload" an R package that was previously loaded.

and the species should be the presence of the property in the state of the state of the property of the state of the state of the state of the state of the state of the state of the state of the state of the state of the **Solution:** A package that was previously loaded with the library function can be attempted unloaded with the detach function. The first argument to detach should be the string package: followed by the name of the package to unload. The option unload=TRUE should be set to make R attempt to unload any corresponding namespace.

> library(isdals)  $#$  Load the isdals package > detach("package:isdals", unload=TRUE) # Unload isdals

Note that detaching a package may leave some code behind, so detaching and re-attaching a package is generally inadvisable since some of the components may not be refreshed.